# UNITZ In business for people.

**Releasedocumentatie CMS/PRS Release 2019.01**

# **Inhoud**

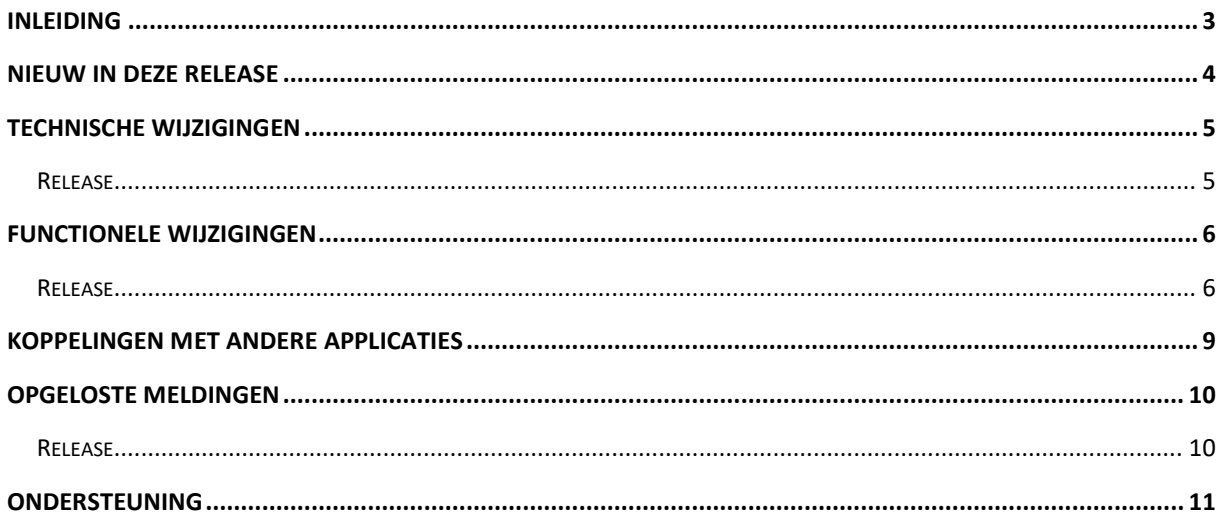

## <span id="page-2-0"></span>**Inleiding**

Dit document kan als een leidraad worden beschouwd voor onder meer de applicatiebeheerder bij het implementeren van deze Release binnen de organisatie.

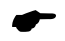

 *Met release 2019.01 voor CMS/PRS brengt Unit4 Business Software ook een nieuwe versie uit van alle applicaties die met CMS/PRS gekoppeld kunnen worden, zoals FIS2000, FMS, FAKFIS, FAKFMS, e-Mapping en TimeConnect. Wanneer u overgaat naar release 2019.01 van CMS/PRS dient u dus ook alle gekoppelde producten te vernieuwen.*

Bij het installeren van deze Release gelden de volgende condities:

- Tijdens het installeren van een release wordt de volledige programmabibliotheek van CMS/PRS (standaardnaam: PRSOBJ) vervangen; objecten die u mogelijk zelf in de PRSOBJ geplaatst hebt, worden dus verwijderd.
- Voor Easy @ccess dient u de Basepack-software te vervangen; zie het hoofdstuk 'Installeren Basepack' van de laadinstructie.
- Installeer altijd de meegeleverde Easy @ccess panels; algemeen (*'Shared Files'*) en specifiek (*'CMS/PRS'*). Online helpteksten worden daarbij automatisch geladen
- Na installatie van deze nieuwe release moet elke dataomgeving op het juiste releaseniveau worden gebracht. Dit kan met de optie 'Conversie dataomgevingen', te vinden op het systeembeheermenu 'Omgeving' (S12).
- Is uw actuele CMS/PRS versie ouder dan versie 2015.01 dan zult u eerst de basisrelease 2015.01 (inclusief ptf001) moeten laden en de dataomgevingen converteren; daarna kan release 2019.01 geladen worden.
- Indien u nog niet werkt met release 2016.01 PTF000 van CMS/PRS, dan kunt u op de UNIT4 Business Software Klantenportal **(**[https://unit4.force.com](https://unit4.force.com/)**)** de documentatie vinden over de technische en functionele uitbreidingen en alle opgeloste meldingen tot en met deze Release/PTF.

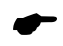

 *Wij raden u aan om nieuwe programmatuur in een testomgeving te testen, zeker wanneer u werkt met eigen programmatuur of met maatwerk dat door derden is ontwikkeld.*

## <span id="page-3-0"></span>**Nieuw in deze release**

Hieronder een samenvatting van de belangrijkste vernieuwingen in deze release van CMS/PRS.

#### *Status verloop uren*

In deze release is het mogelijk het statusverloop van de uren vast te leggen en te raadplegen. Denk hierbij aan het opvoeren, definitief maken, factureren e.d.

#### *Historie termijnen*

Vanaf nu is het mogelijk de historie van de factuur- en omzettermijnen vast te leggen en te raadplegen. Denk hierbij aan het aanmaken, definitief maken, factureren e.d.

#### *Wissen definitieve factuurrun*

Een definitieve factuurrun kan nu gewist worden, maar alleen als de overeenkomstige conceptfactuur in FAK definitief is gewist.

#### *Versnelling facturatieproces*

Door het aanbrengen van een nieuw toegangspad op het urenbestand, is het facturatieproces (aanzienlijk) versneld.

#### *Omzettermijnen in e-Mapping*

Vanaf deze release is het mogelijk met e-Mapping omzettermijnen aan te leveren.

# <span id="page-4-0"></span>**Technische wijzigingen**

## <span id="page-4-1"></span>**Release**

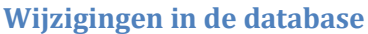

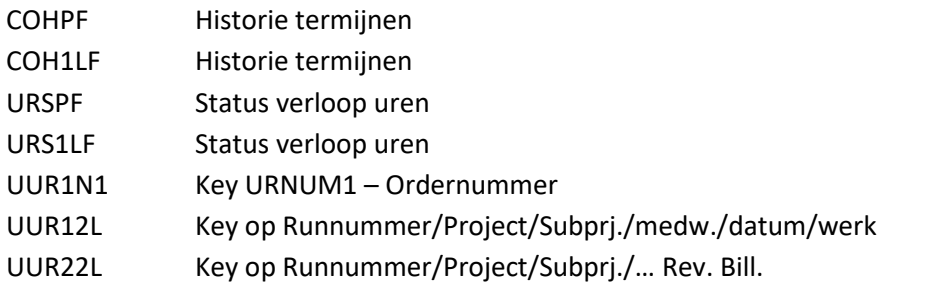

## **Overgang naar een nieuwere versie van het operating systeem van de server**

Voor het laden van Release 2019.01 van CMS/PRS (en alle gekoppelde applicaties) moet minimaal versie **V7R2M0** van het IBM Operating systeem geladen zijn op de server. Het laden van de programmatuur op oudere machines is niet mogelijk; deze voorwaarde wordt bij aanvang van de installatie ook gecontroleerd. Heeft u vragen over dit onderwerp, neem dan contact op met Unit4.

## **Overgang naar een nieuwere versie van Lega Suite**

De Easy @ccess panels voor release 2019.01 zijn gebouwd in een nieuwe ontwikkelomgeving, Lega Suite **8.2.3.** Voor een juiste werking van de panels is het nodig dat nieuwe Easy @ccess programmatuur geladen wordt, het zogenaamde Basepack, versie 8.2.3

De Basepack programmatuur vindt u, inclusief laadinstructie, op de Portal [\(https://unit4.force.com/CommunityLogin\)](https://unit4.force.com/CommunityLogin) onder 'Producten', bij 'Easy@ccess'.

Mogelijk dient u ook de Seagull License Manager (LMS) te vervangen. In de documentatie bij het Easy@ccess Basepack vindt u aanvullende informatie. Indien nodig kan de LMS-programmatuur vanaf de Portal worden opgehaald.

## **Easy@ccess panels worden uitgeleverd in twee delen**

De panels voor Easy@ccess worden in twee delen uitgeleverd, een algemeen deel (in '/Panels/Shared Files') en een CMS/PRS-deel (in '/Panels/CMS/PRS').

Het algemene deel wordt ook in andere applicaties van Unit4 gebruikt en deze scheiding maakt het gemakkelijker om eventuele aanvullingen apart uit te leveren. De 'shared files' dienen in dezelfde map geplaatst te worden als de CMS/PRS panels.

# <span id="page-5-0"></span>**Functionele wijzigingen**

## <span id="page-5-1"></span>**Release**

## **Status verloop uren**

In deze release is het mogelijk het statusverloop van de uren vast te leggen en te raadplegen. Denk hierbij aan het opvoeren, definitief maken, factureren e.d.

Dit is in te richten op menu A14 (Applicatie onderhoud), optie 10.

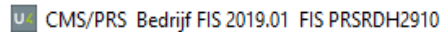

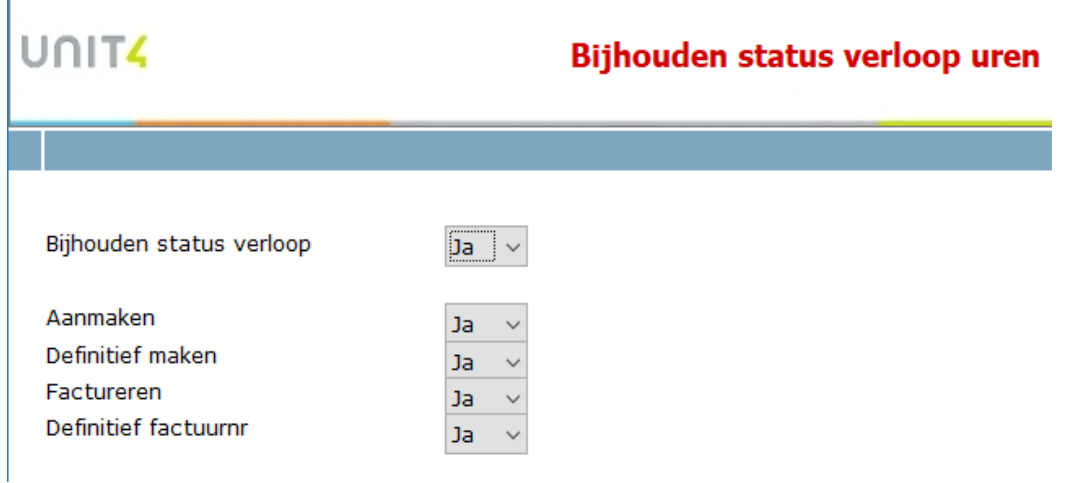

Standaard staat het bijhouden op 'Nee'. Gekozen kan worden voor 1 of meer stadia om vast te leggen, bijv. alleen 'Definitief factuurnr.

De stadia zijn te raadplegen op het scherm 'Muteren transacties'; met een rechtermuisklik (optie) 'Status verloop' . Voorbeeld:

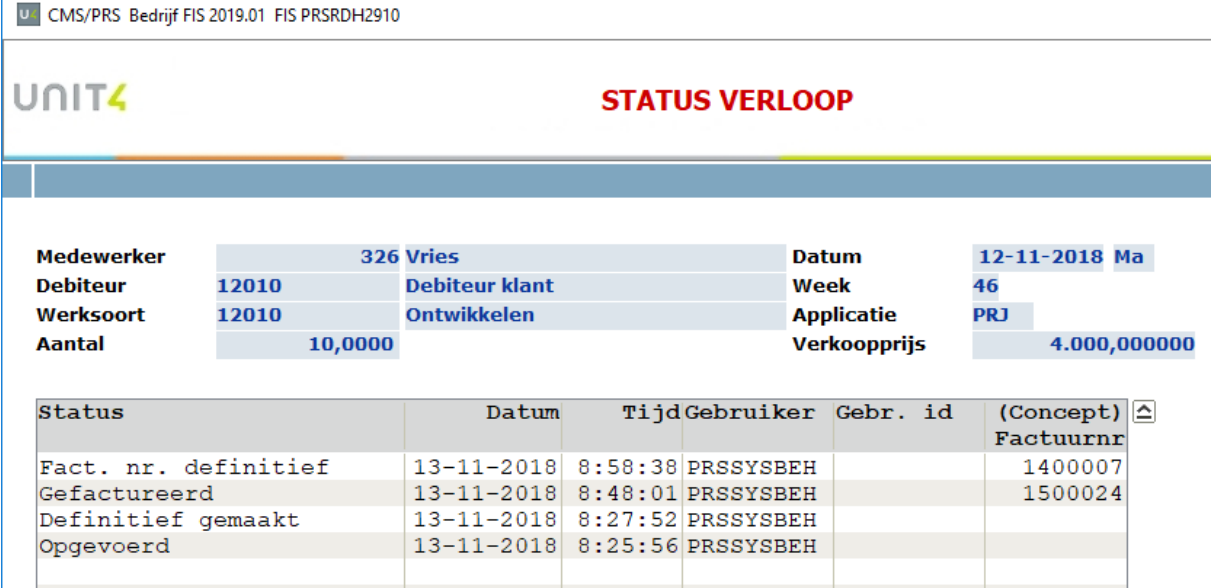

#### **Historie termijnen**

Vanaf nu is het mogelijk de historie van de factuur- en omzettermijnen vast te leggen en te raadplegen. Denk hierbij aan het aanmaken, definitief maken, factureren e.d. Dit is in te richten op menu A14 (Applicatie onderhoud), optie 11.

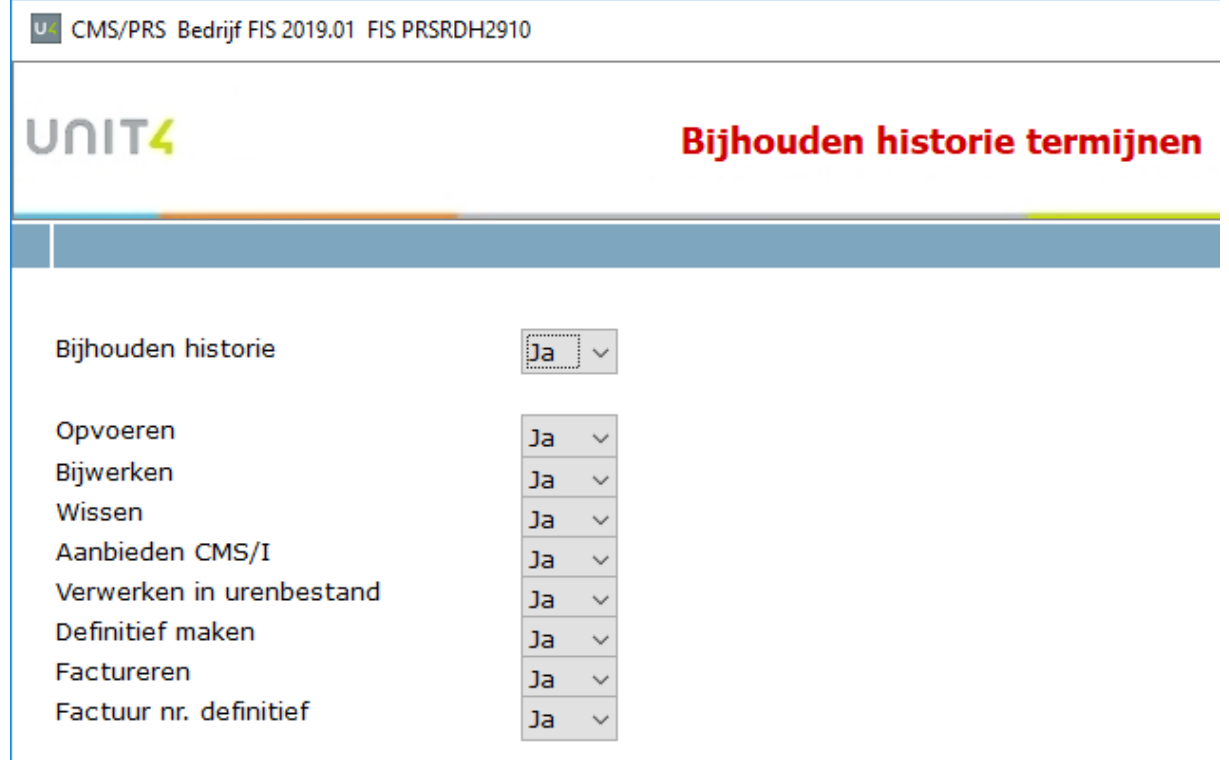

Standaard staat het bijhouden op 'Nee'. Gekozen kan worden voor 1 of meer stadia om vast te leggen

De historie is te raadplegen:

• op het scherm 'FACUTERINGSPATROON', met knop 'Historie'. Hiermee wordt de historie van alle termijnen van het contract inzichtelijk gemaakt. Voorbeeld:

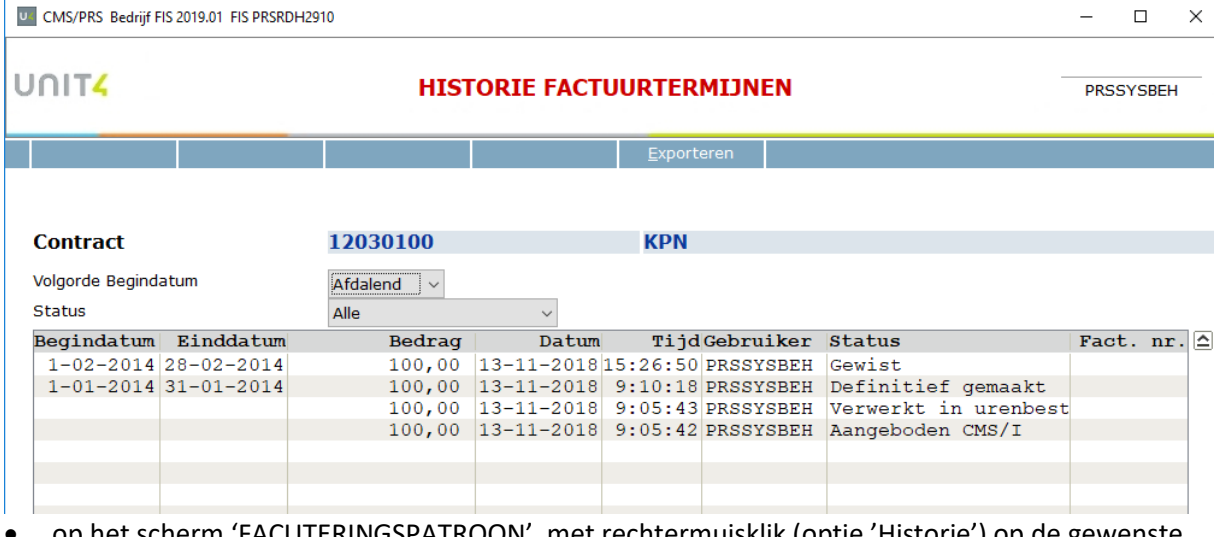

• op het scherm 'FACUTERINGSPATROON', met rechtermuisklik (optie 'Historie') op de gewenste termijn. Hiermee wordt de historie van de termijn getoond. Voorbeeld:

←

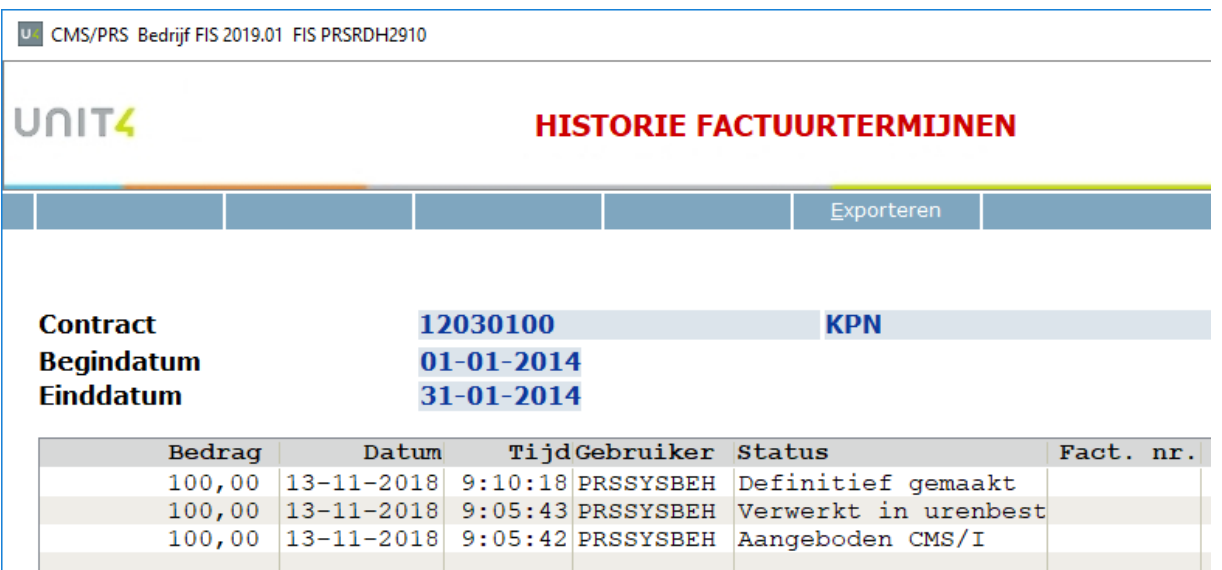

 *Termijnen die in de CMS/I verwerkt zijn, zijn vanaf dat moment - uiteraard - ook via 'Status verloop uren' (mits geactiveerd) in te zien.* 

# <span id="page-8-0"></span>**Koppelingen met andere applicaties**

Vanuit CMS/PRS zijn er koppelingen met andere IBM-applicaties van UNIT4 Business Software. Tegelijk met deze CMS/PRS-release is ook een 2019.01 release beschikbaar gekomen voor alle andere producten van UNIT4 Business Software.

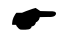

 *Wanneer u meerdere producten van UNIT4 Business Software gebruikt en u wilt voor één toepassing overstappen op release 2019.01, dan dient u van alle producten release 2019.01 te installeren.*

Voor vragen of aanvullende informatie kunt u contact opnemen met de servicedesk van UNIT4 Business Software, vi[a https://unit4.force.com/CommunityLogin](https://unit4.force.com/CommunityLogin)

# <span id="page-9-0"></span>**Opgeloste meldingen**

In de onderstaande lijst kunt u alle in deze release/PTF opgeloste meldingen terugvinden. Aan elk van deze meldingen wordt een meldingsnummer toegekend. De meldingen zijn oplopend gerangschikt.

## <span id="page-9-1"></span>**Release**

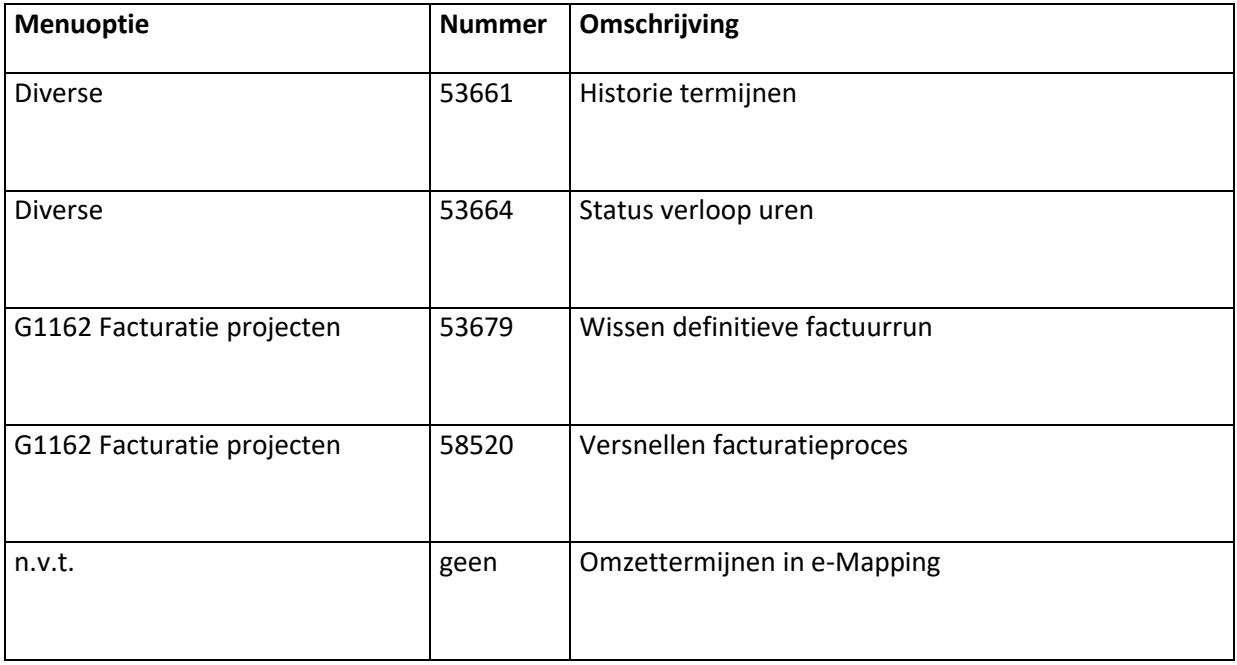

## <span id="page-10-0"></span>**Ondersteuning**

Om de continuïteit van uw bedrijfsprocessen te waarborgen, verleent UNIT4 Business Software diverse vormen van ondersteuning. Waar kunt u terecht als u hiervan gebruik wilt maken?

- Bij een probleem met de standaard software van UNIT4 Business Software neemt u contact op met de Servicedesk. Dit kan op ieder gewenst moment via ons portal [\(https://unit4.force.com\)](https://unit4.force.com/). Zodra u inlogt zijn uw gegevens bij ons bekend. Een korte, bondige probleemomschrijving is voldoende voor de Servicedesk om – binnen de openingstijden – voor u aan de slag te gaan.
- Ondersteuning tijdens de installatie of implementatie van producten van UNIT4 Business Software is op aanvraag mogelijk. Neem daarvoor tijdig telefonisch contact op met ons Projectbureau, bij voorkeur twee weken voor installatie. Ondersteuning is mogelijk zowel binnen als buiten kantooruren, op locatie of telefonisch. Hiervoor gelden vaste tarieven.

U bereikt het Projectbureau op telefoonnummer: **088 – 247 14 34**. Ook voor andere vormen van ondersteuning, zoals opleiding en advies, kunt u bij het Projectbureau terecht.